# **OMRON**

## Modulo di controllo 1,5 assi R88A-MCW151-(DRT)-E

#### • Si installa direttamente su un servoazionamento della serie W diventando un potente sistema di controllo assi decentralizzato.

- Due modelli disponibili: HostLink e DeviceNet.
- I/O digitali incorporati per una maggiore flessibiltà d'uso.
- Funzioni di camma elettronica, sincronizzazione assi, taglio al volo, ingresso veloce.
- Facile programmazione in linguaggio BASIC.
- Possibilità di multitasking.
- Strumento di programmazione potente e intuitivo basato su Windows.
- Collegabile direttamente a un terminale Omron NT/NS.

## **Modelli disponibili---------------------------------------------------------------------------**

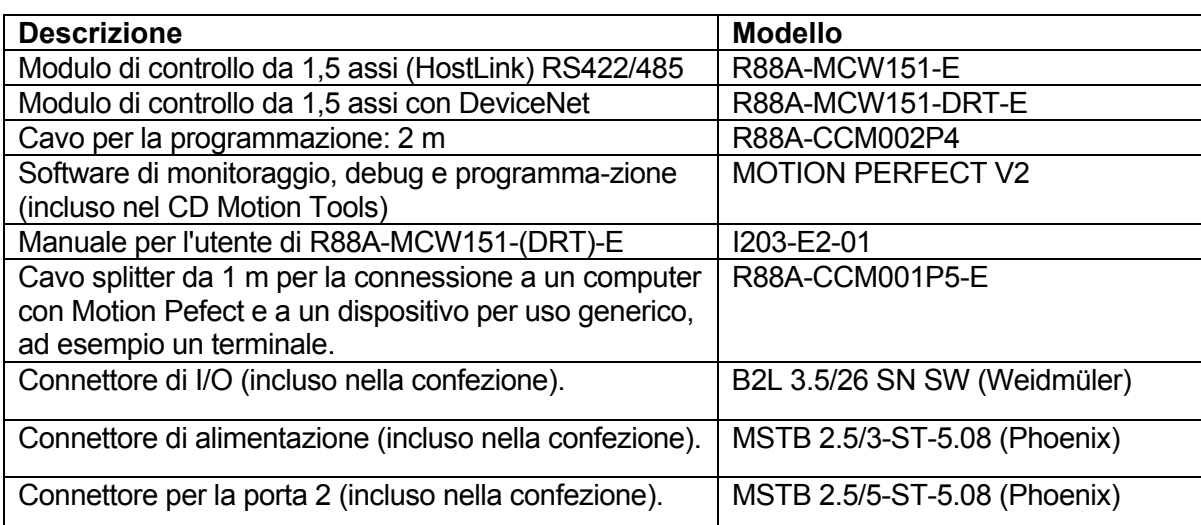

## **Caratteristiche --------------------------------------------------------------------------------**

## **Caratteristiche generali**

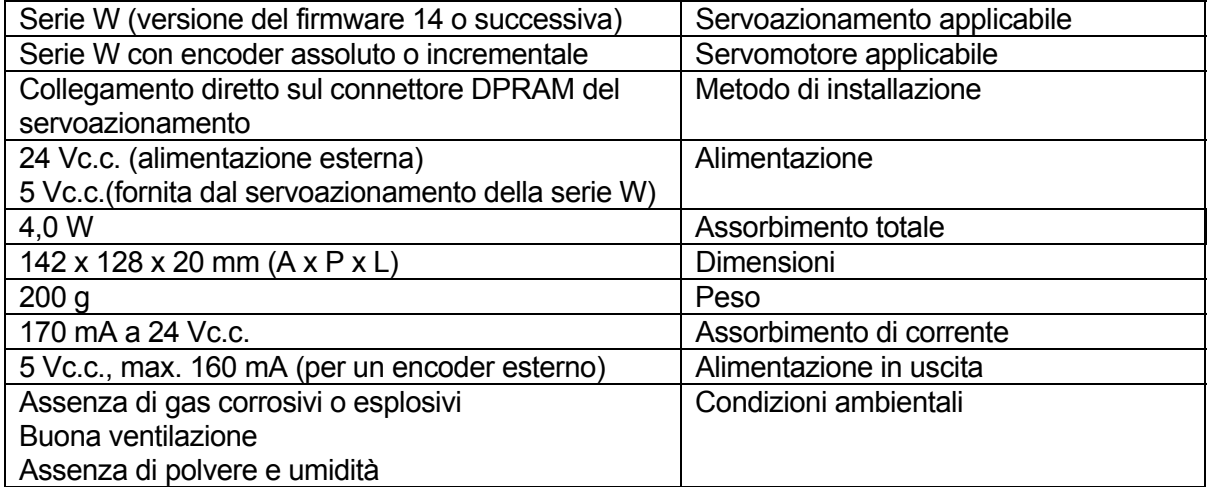

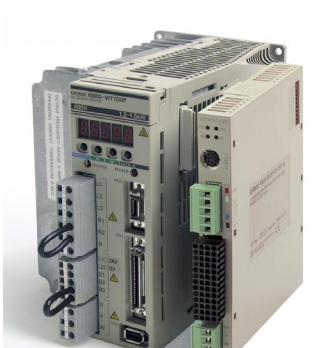

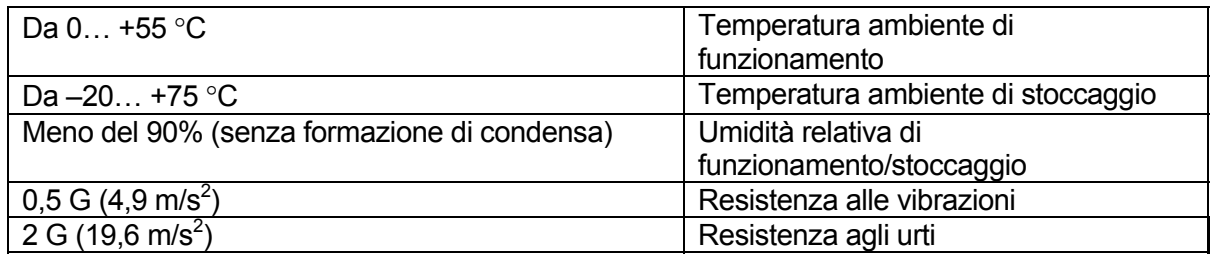

## **Caratteristiche di funzionamento**

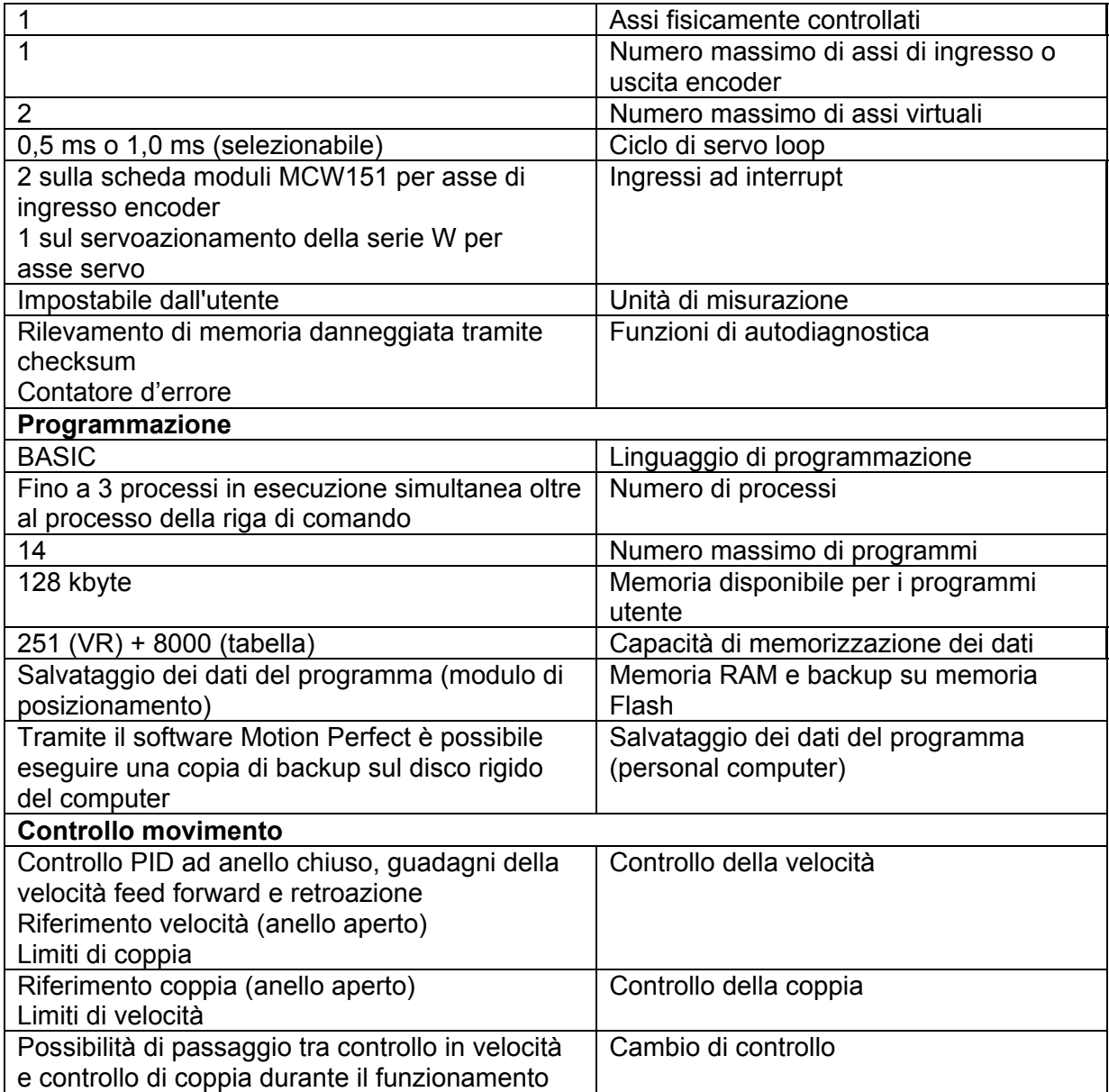

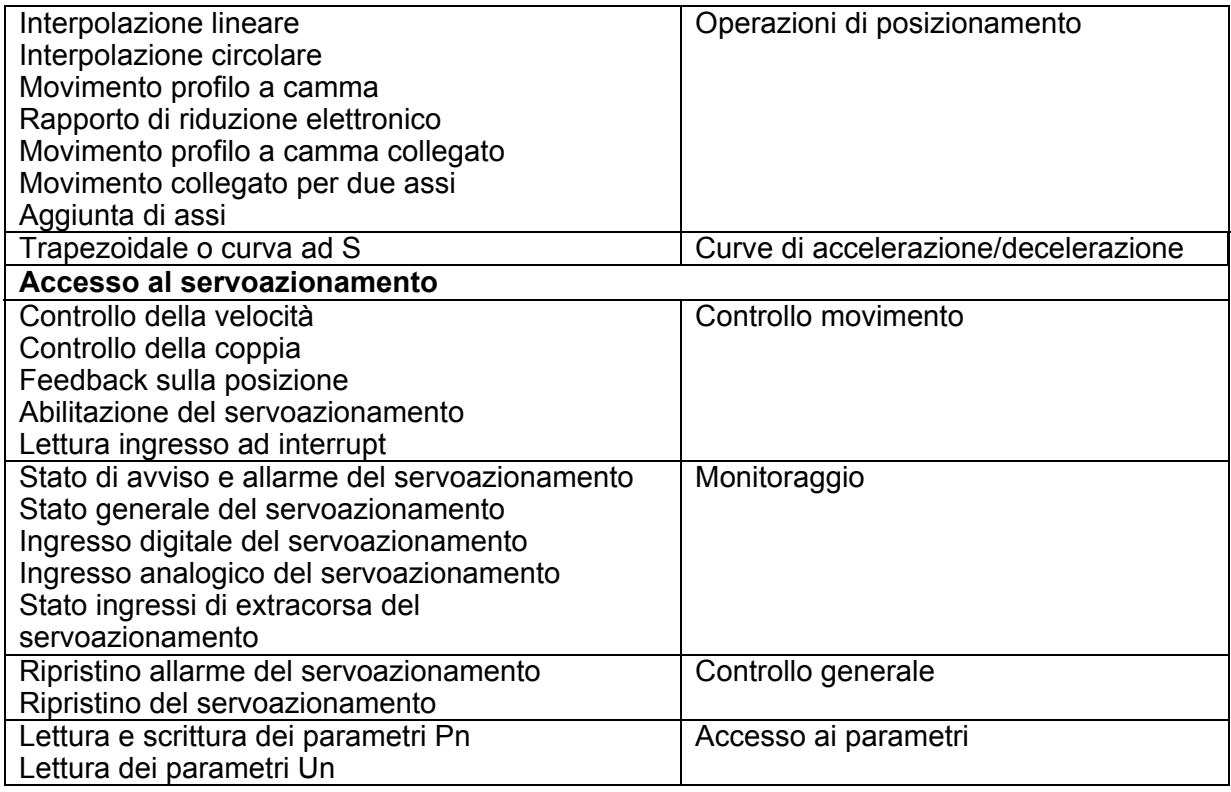

## **Caratteristiche di I/O**

#### **Ingressi digitali**

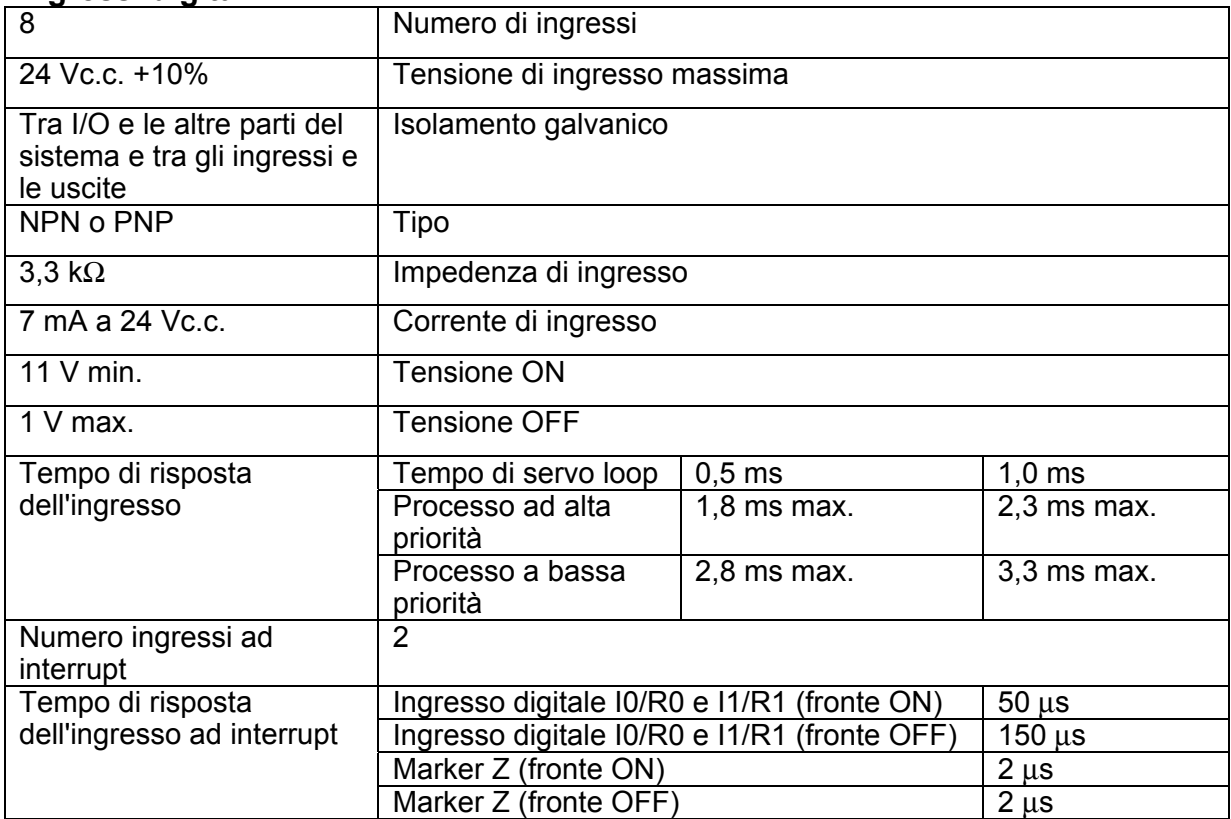

### **Uscite digitali**

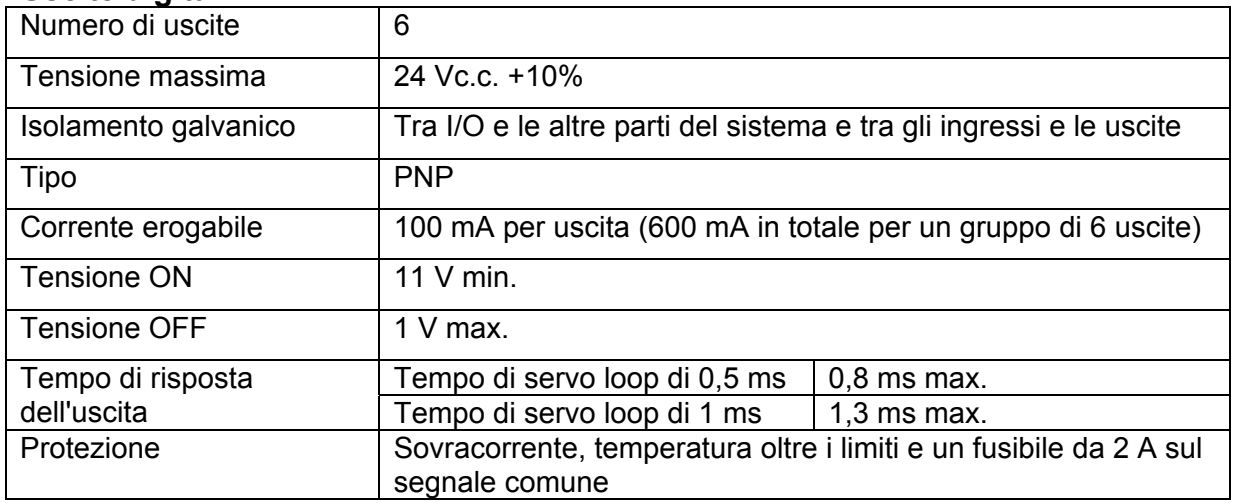

#### **Ingresso encoder**

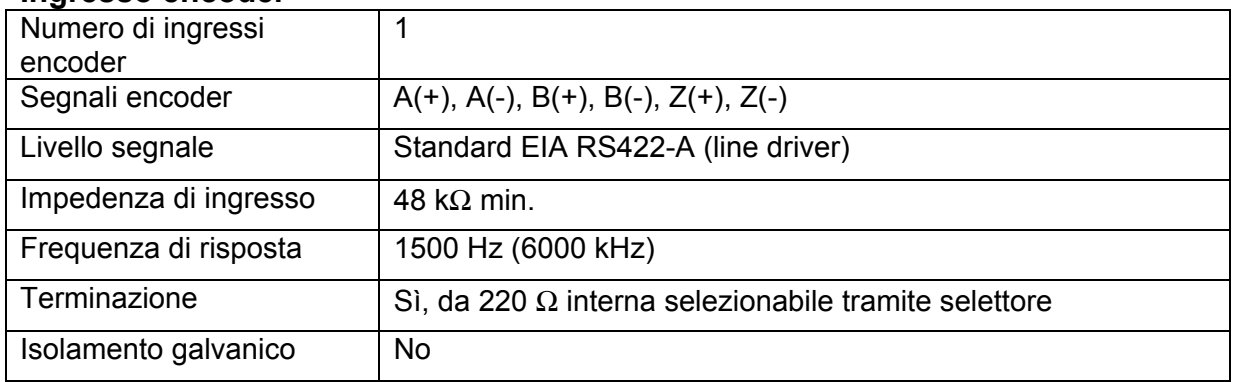

#### **Uscita encoder**

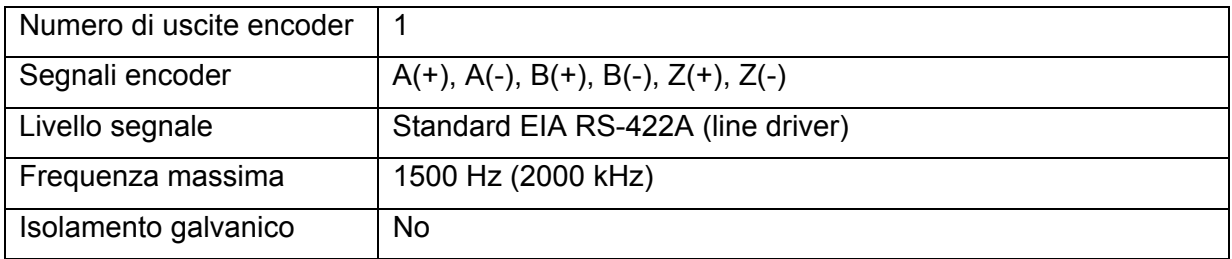

## **Caratteristiche dell'interfaccia RS232-C**

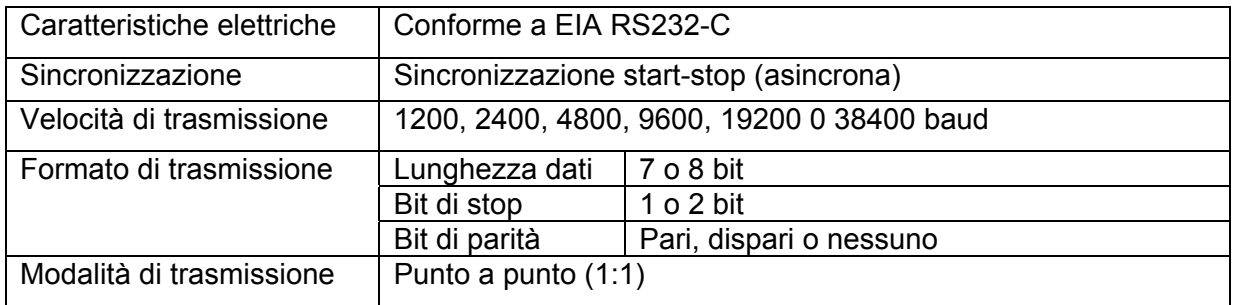

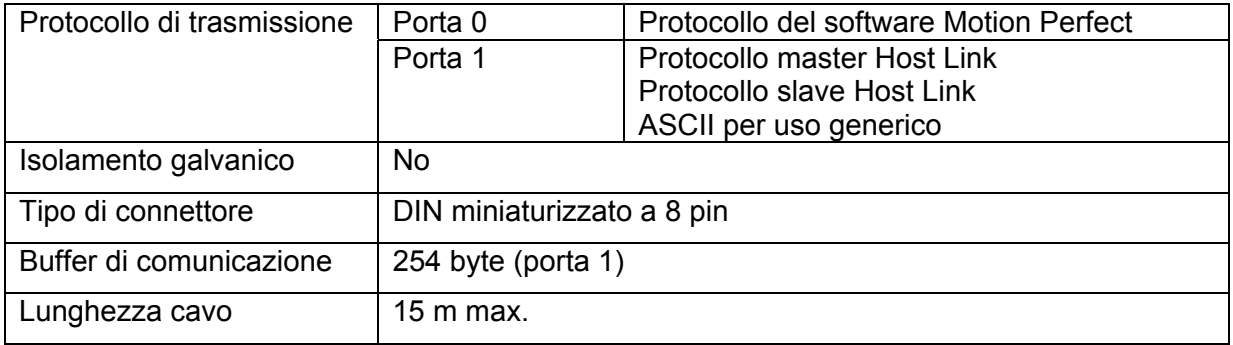

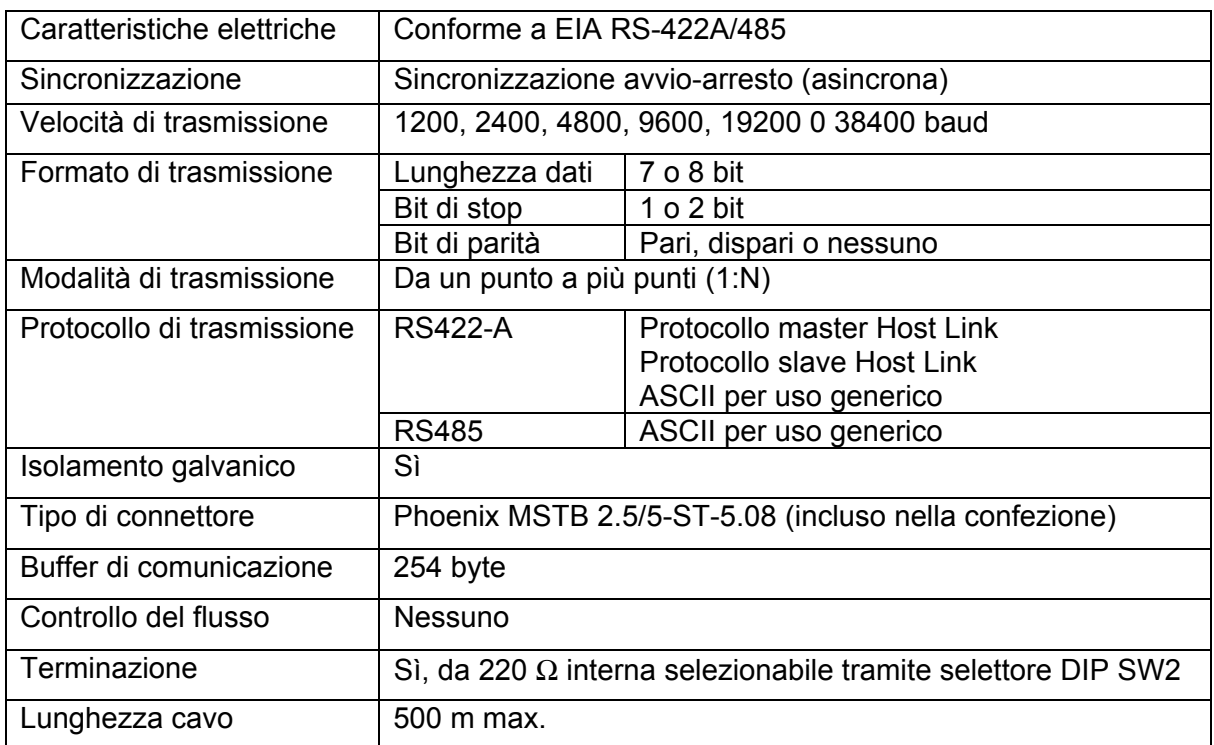

## **Caratteristiche dell'interfaccia RS422-A/485 (solo per R88-MCW151-E)**

## **Caratteristiche DeviceNet (solo per R88A-MCW151-DRT-E)**

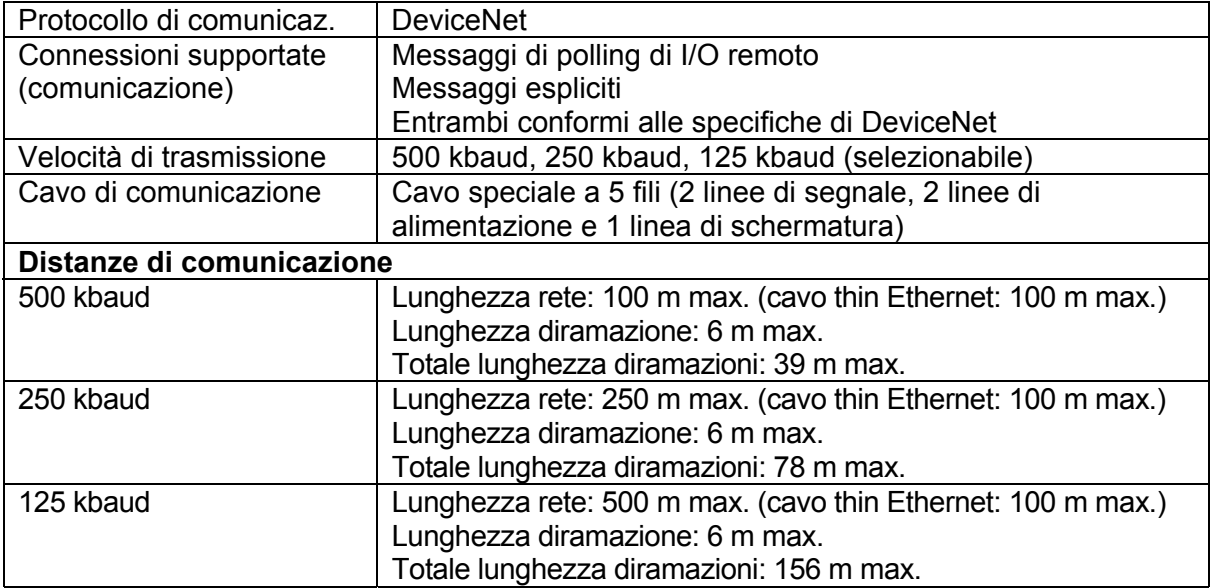

## **Dimensioni -**

Vista laterale

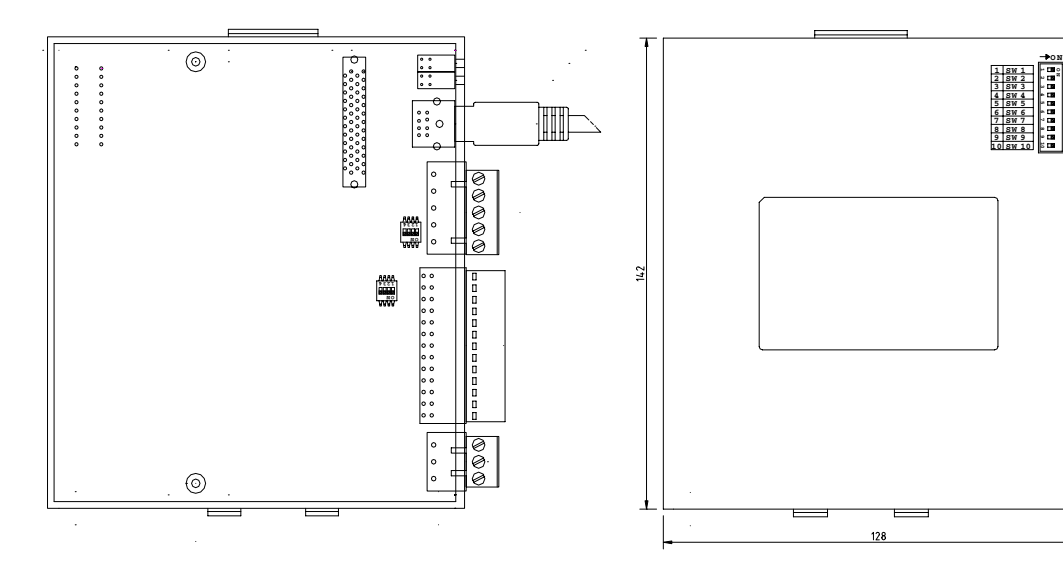

Vista frontale R88A-MCW151-E R88A-MCW151-DRT-E

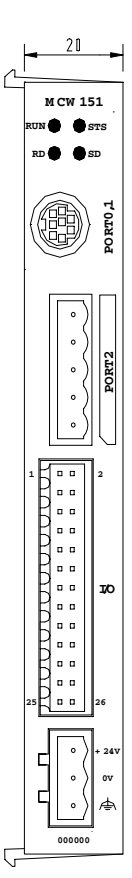

 $\overline{\phantom{a}}$ 

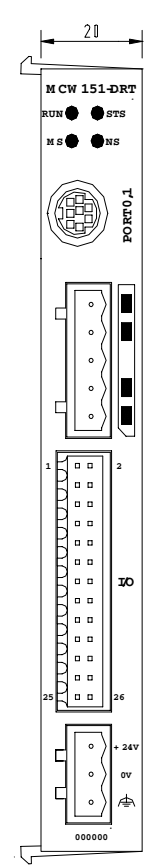

## **Descrizione del sistema -----------------------------------------------------------------**

#### **Indicatori**

#### **Unità di controllo**

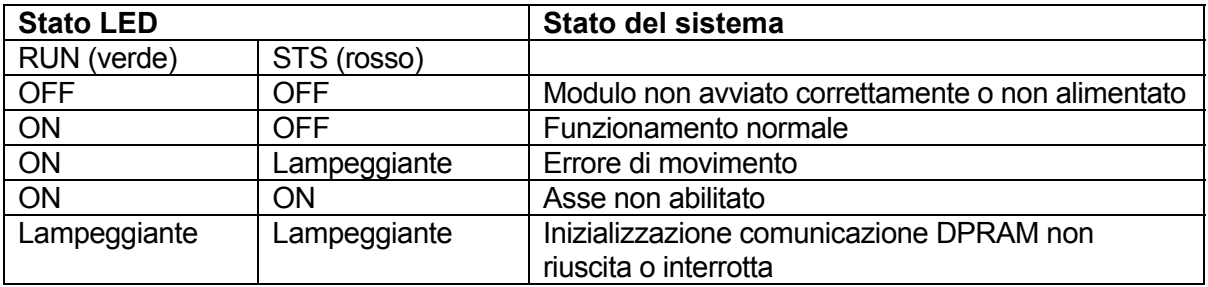

#### **RS422/RS485 (solo per R88A-MCW151-E)**

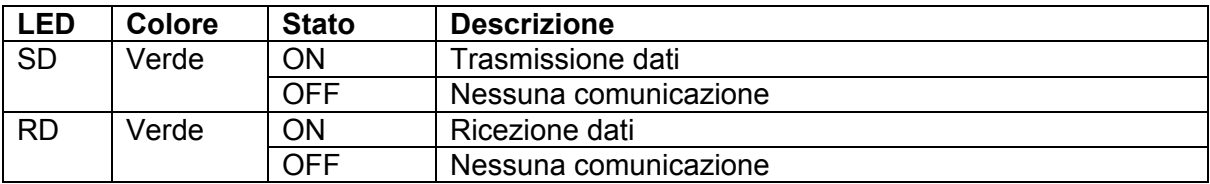

## **DeviceNet (solo per R88A-MCW151-DRT-E)**

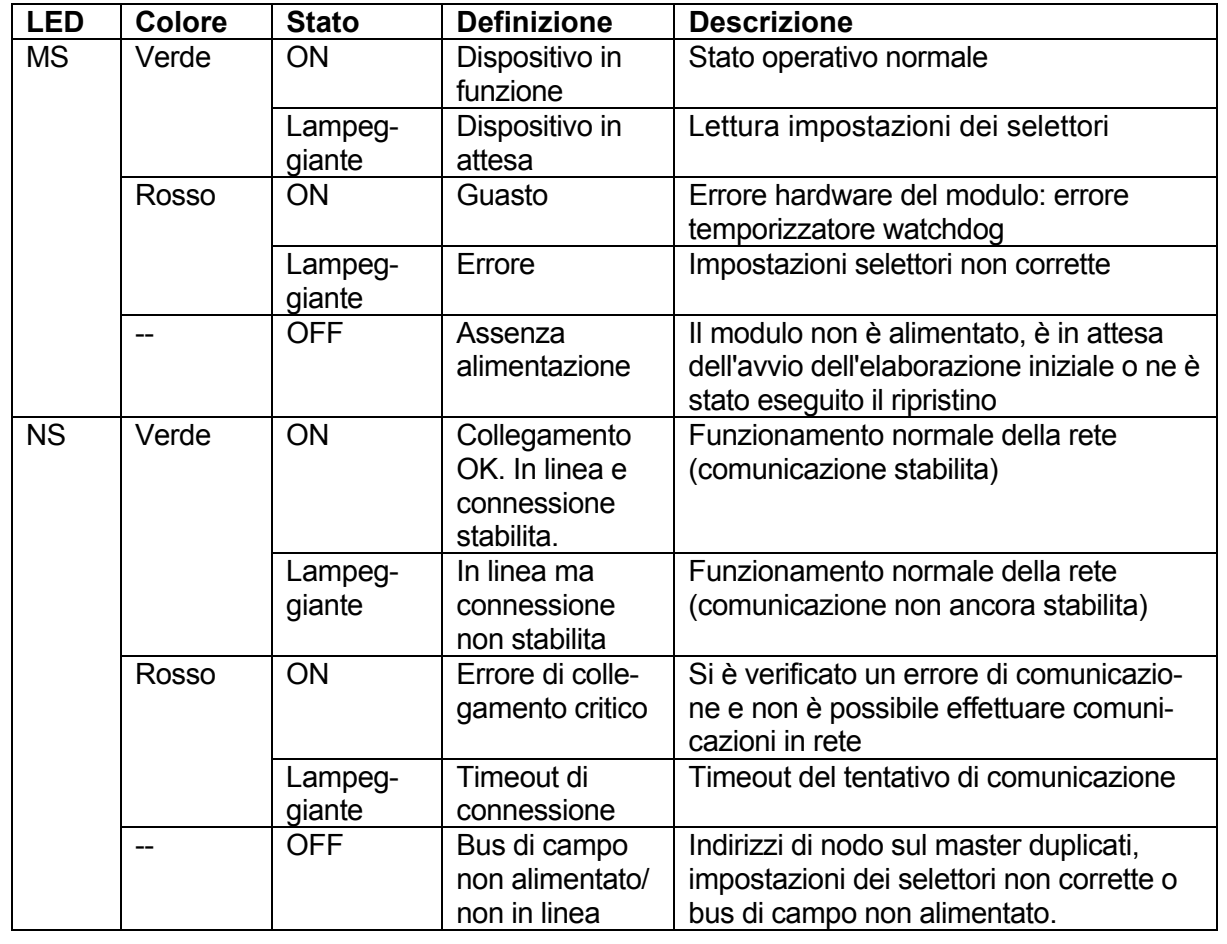

## **Selettori DIP**

#### **RS422/RS485**

Per il modello R88A-MCW151-E è possibile utilizzare i selettori DIP esterni a scopo generico. Il valore di impostazione dei selettori è accessibile mediante il parametro SWITCH\_STATUS.

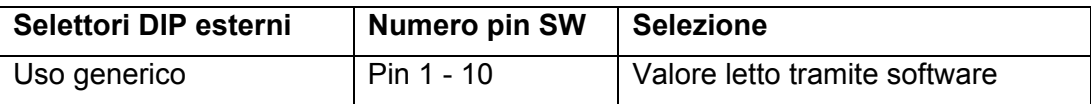

Selezione della terminazione e del tipo di interfaccia

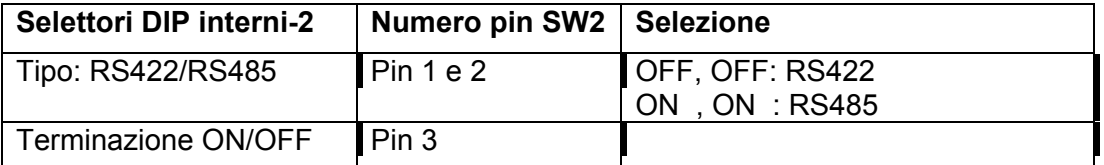

Questi selettori non sono visibili dall'esterno e sono posizionati direttamente sulla scheda di comunicazione. L'impostazione deve essere effettuata prima di collegare il modulo al servoazionamento della serie W.

## **DeviceNet**

I selettori DIP vengono utilizzati per selezionare la velocità di trasmissione e l'indirizzo slave per la comunicazione in rete.

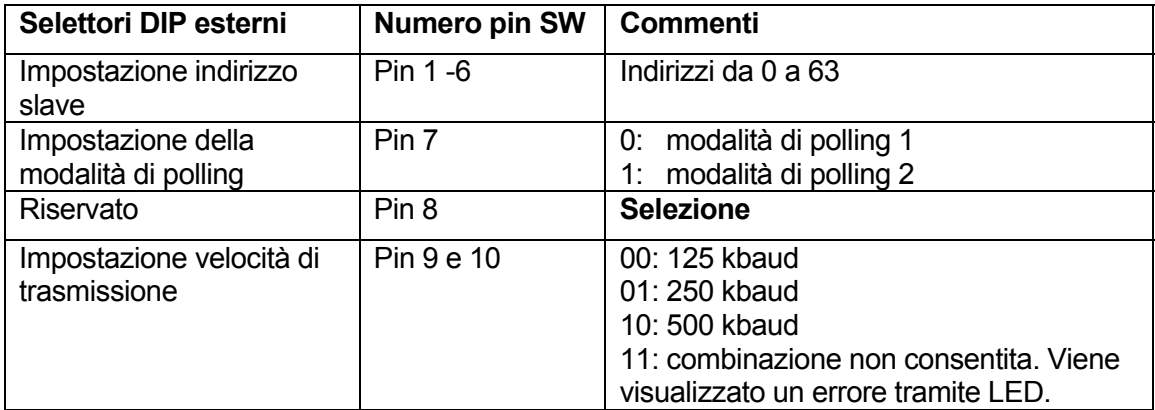

#### **Terminazione encoder**

Selettori per la terminazione dei segnali di ingresso/uscita encoder.

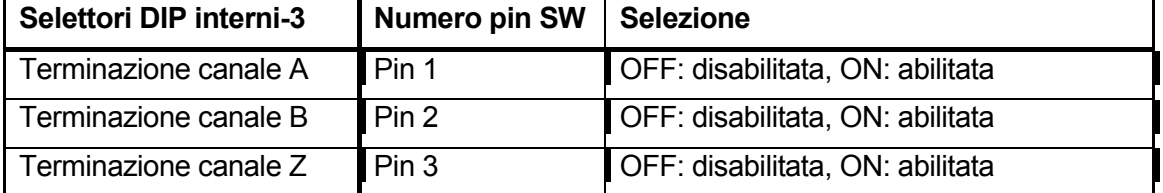

Questi selettori non sono visibili dall'esterno e sono posizionati direttamente sulla scheda di comunicazione. L'impostazione deve essere effettuata prima di collegare il modulo al servoazionamento della serie W.

## **Installazione -----------------**

#### **Connettore di I/O**

Il connettore di I/O viene utilizzato per effettuare il collegamento all'I/O digitale e per la connessione all'ingresso/uscita encoder.

Disposizione dei pin del connettore

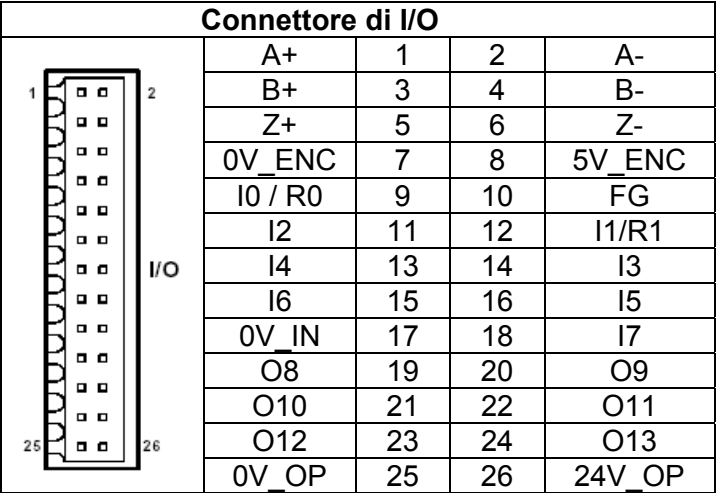

Funzioni dei pin del connettore di I/O

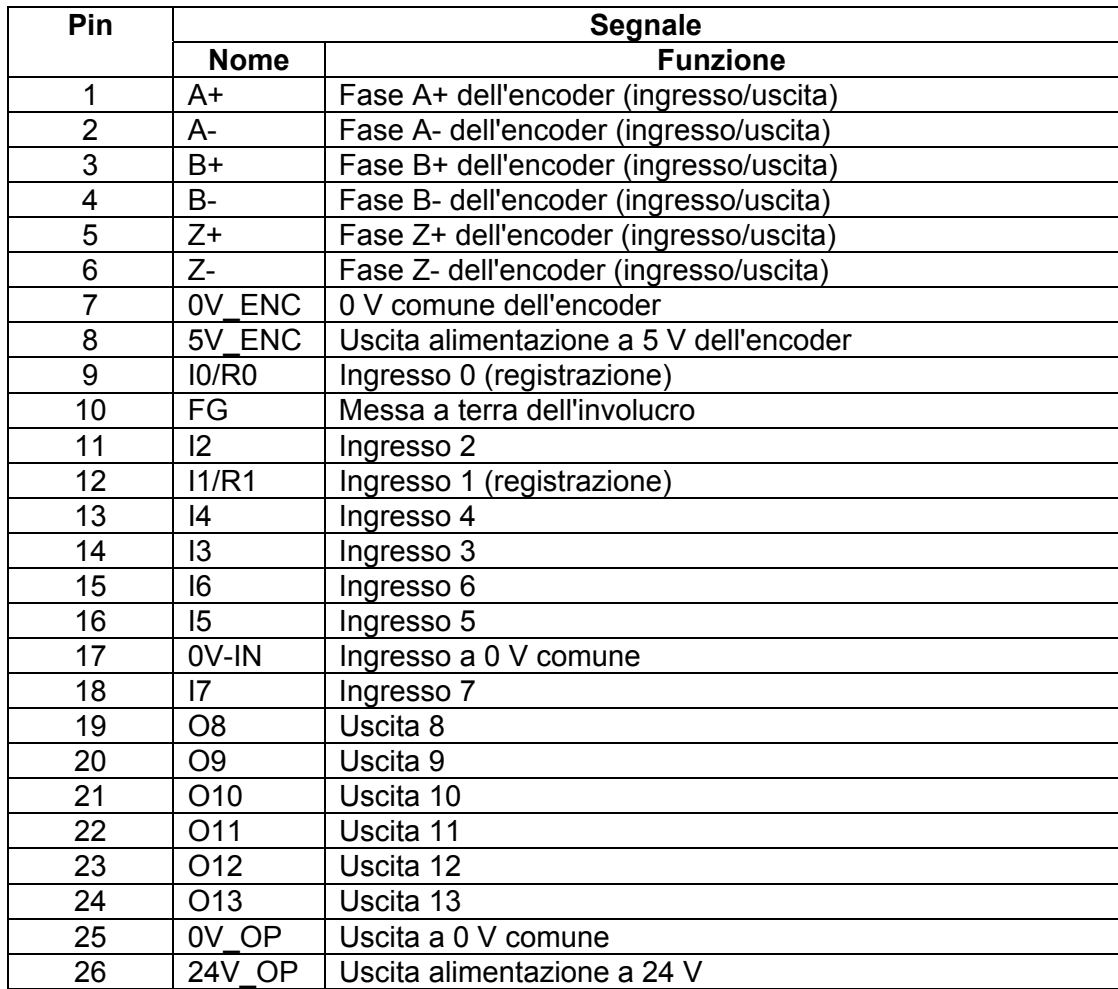

#### **Connettore di alimentazione**

Il connettore di alimentazione viene utilizzato per collegare l'alimentazione a 24 V all'unità di controllo.

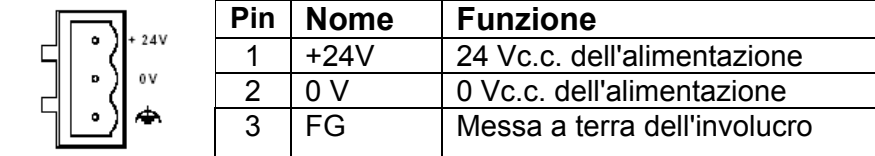

#### **Connessioni RS232-C (porta 0 e porta 1)**

L'unità di controllo dispone di due porte seriali RS232-C per la comunicazione con dispositivi esterni.

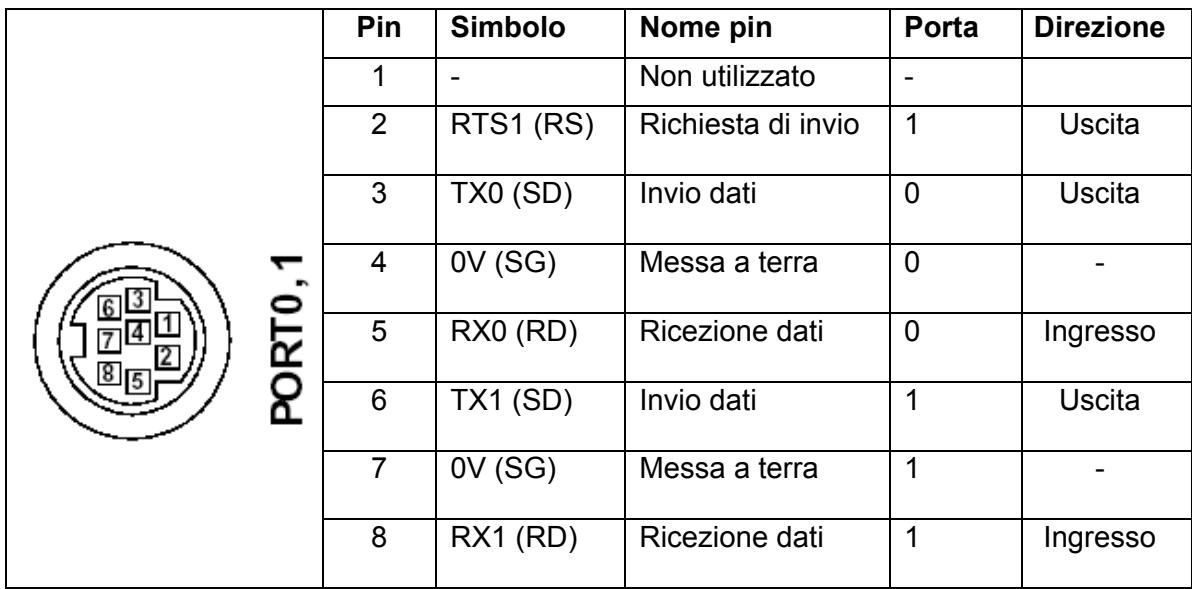

Nota: tra parentesi è riportata l'abbreviazione con cui viene comunemente indicato il segnale nei prodotti Omron.

#### **Connessione RS422/RS485 (solo per R88A-MCW151)**

L'unità di controllo dispone di una porta seriale RS422/RS485 per la comunicazione con dispositivi esterni.

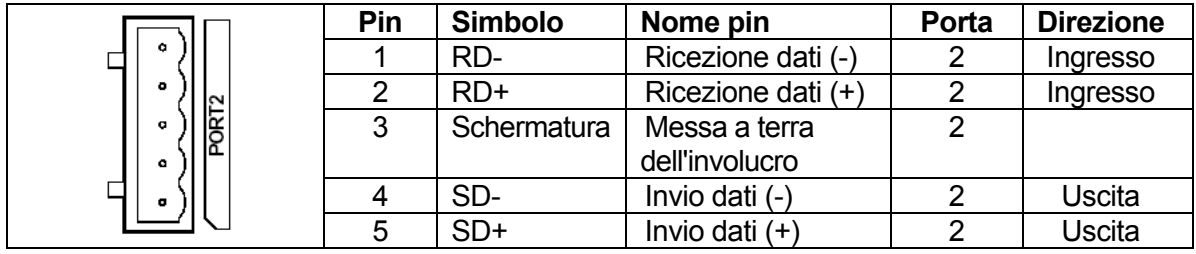

## **Connessione DeviceNet (solo per R88A-MCW151-DRT-E)**

La seguente tabella riporta la disposizione dei pin per il connettore DeviceNet da utilizzare in una rete DeviceNet.

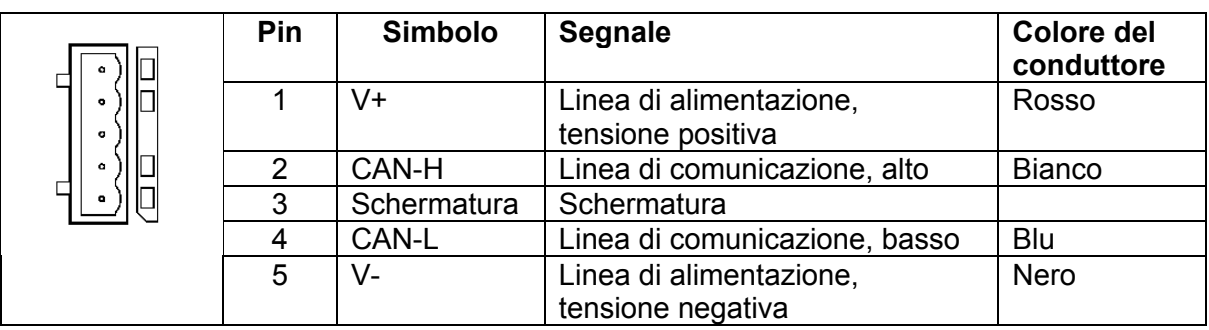

#### No.Cat. I810-IT2-01 **Al fine di migliorare costantemente il prodotto ci riserviamo di apportare modifiche tecniche senza preavviso.**

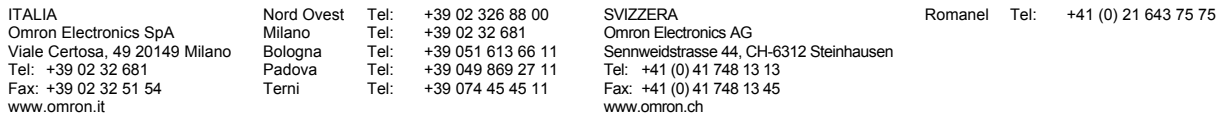